-

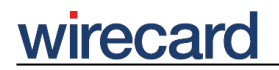

**Wirecard CEE Integration Documentation**

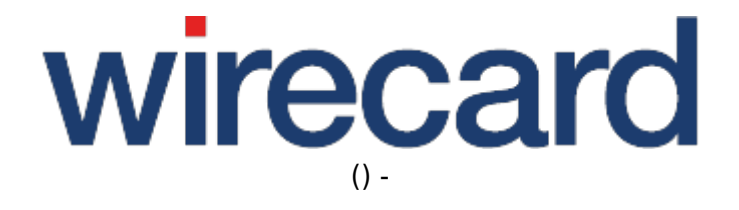

**Created: 2019-09-22 05:47**

-

# **PrestaShop**

#### **IMPORTANT INFORMATION**

You are visiting a shop extension which will become obsolete in the near future. It has been replaced by a new one with new features and enhanced functionality.

Please use our new shop extension available on prestashop.wirecard.com, which will be maintained, updated and supported on a regular basis.

If you have any questions, please contact shop-systems-support@wirecard.com

Please have a look at our General information regarding Wirecard Shop Plugins for an overview and introduction to the use of our plugins within your shop system.

For an **overview** of the shop system visit our article at wirecard.at.

# **Wirecard Checkout Seamless for PrestaShop 1.7**

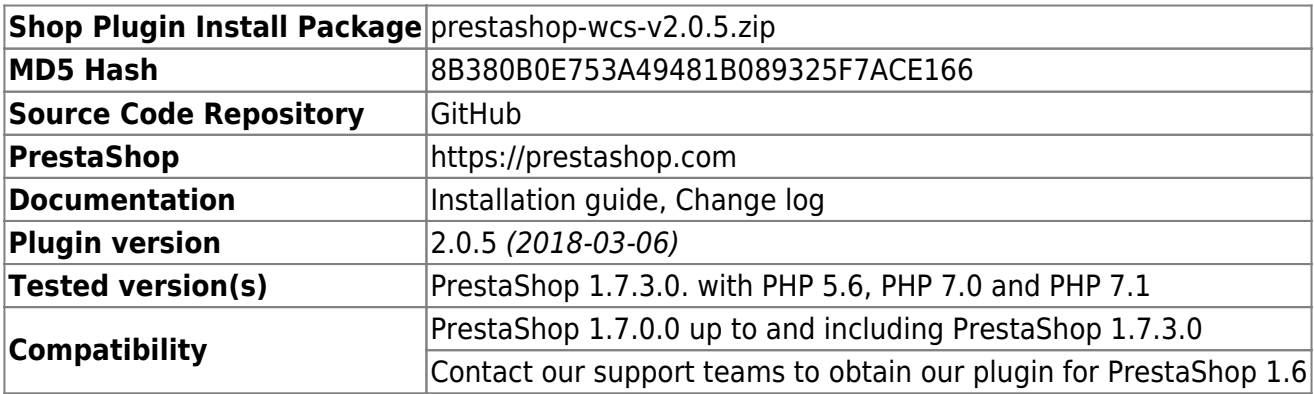

GitHub provides the possibility to **get notifications on plugin updates**. If you want to be notified by email, select "watching" on the GitHub notification status page.

## **Supported payment methods**

The following list summarizes all payment methods supported by our plugin for PrestaShop and Wirecard Checkout Page:

- The consumer may select one of the activated payment methods directly in Wirecard Checkout Page.
- Bancontact
- Credit Card

-

- Credit Card Mail Order and Telephone Order
- $\bullet$  ePay.bg
- eps-Überweisung
- giropay
- $\bullet$  iDFAL
- Installment: payolution or Installment: RatePAY
- Invoice: payolution or Invoice: RatePAY
- Maestro SecureCode
- moneta.ru
- Przelewy24
- PayPal
- paybox
- POLi
- paysafecard
- SEPA Direct Debit
- Skrill Digital Wallet
- Sofort.
- TatraPay
- Trustly
- TrustPay

Please note that the parameter paymentType is used to define the value of the payment method the user selected in your online shop. For a list of all parameter values go to payment types.

## **Supported back-end operations**

Our plugin for PrestaShop and Wirecard Checkout Seamless allows to carry out the following back-end operation directly in your online shop for each order at "Orders" → "Wirecard Payments":

- deposit
- depositReversal
- refund
- refundReversal
- approveReversal

Funds can be transferred via the back-end operation **transferFund** by navigating to the configuration page of the module Wirecard Checkout Seamless and selecting "Fund transfer".

For more information and details go to our general description of all transaction-based operations.